# MADIS

## MANUAL DE INSTRUÇÕES CATRACA MDC 5907S

**ESTE PRODUTO NÃO SE ENQUADRA NAS EXIGÊNCIAS DA PORTARIA 1510/09 DO**   $\epsilon$ 

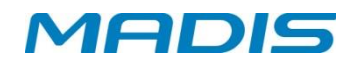

## Índice

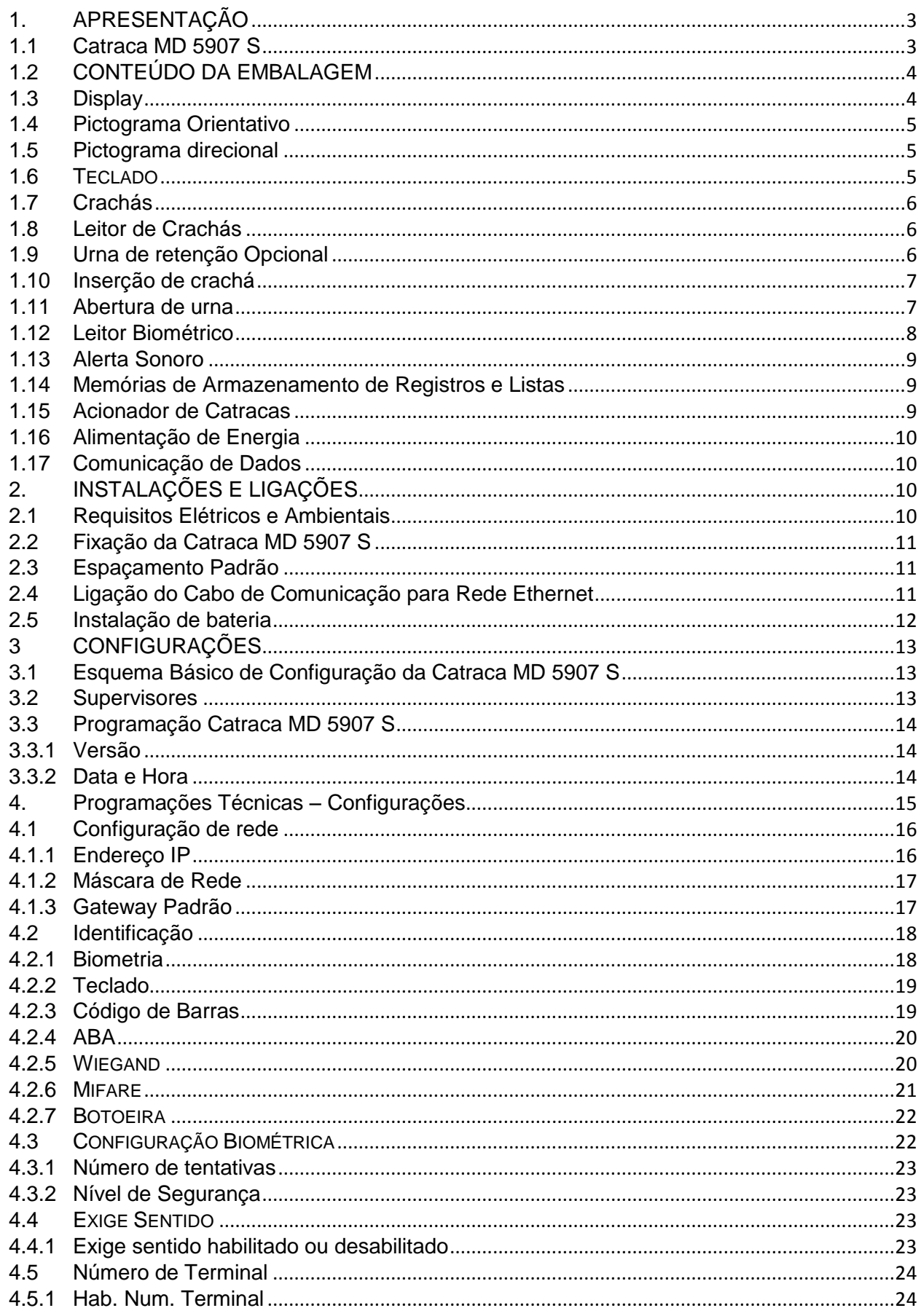

## **MADIS**

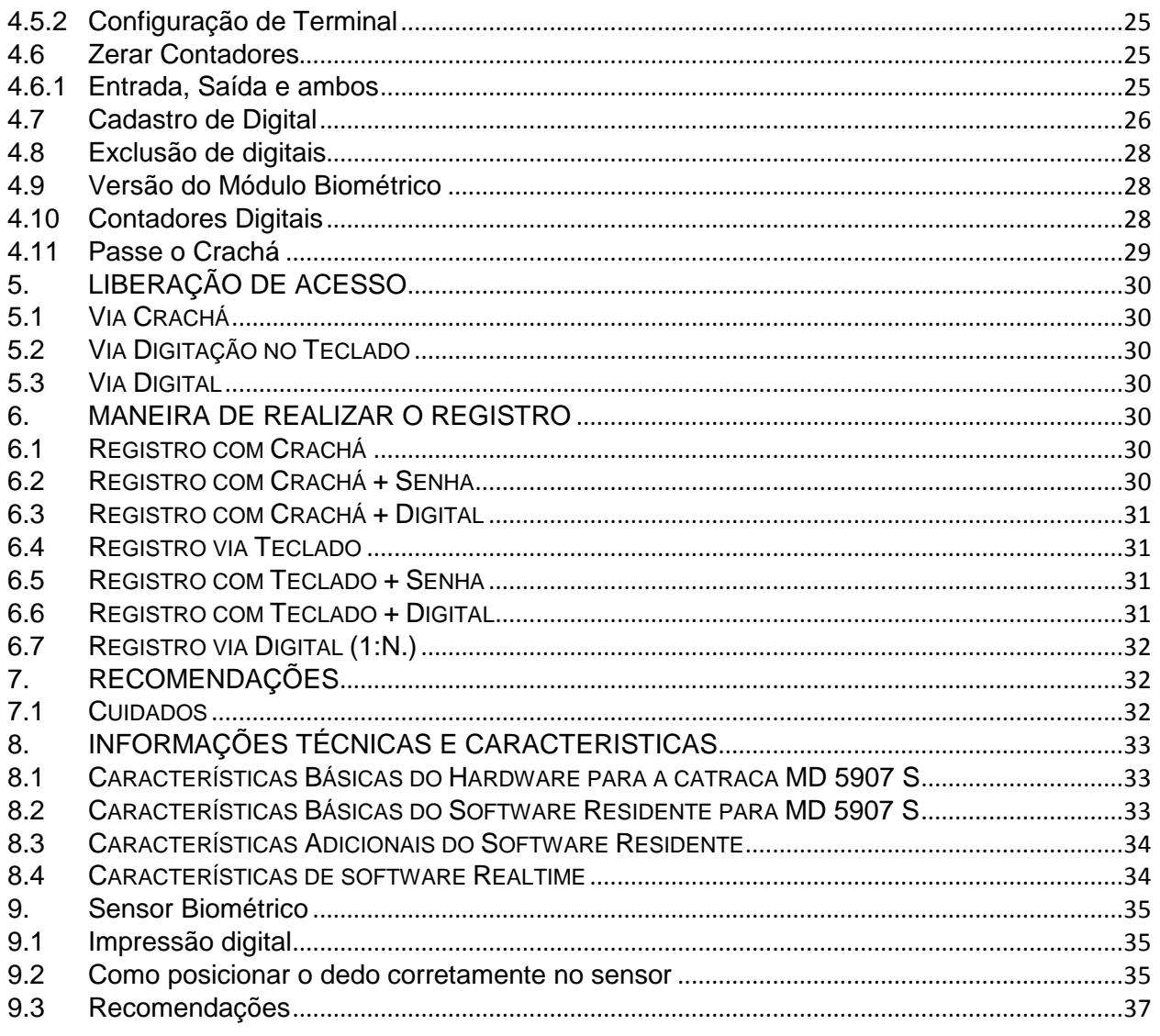

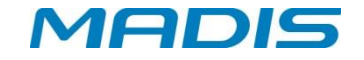

## <span id="page-3-0"></span>**1. APRESENTAÇÃO**

A catraca MD 5907 S é destinada ao controle e registro de acesso, possibilitando a identificação dos usuários e promovendo a liberação ou bloqueio por meio de regras estipuladas e/ou outras condições de bloqueio ou liberação do usuário utilizando comunicação através da interface *Ethernet* que utiliza o protocolo TCP/IP.

Trata-se de um equipamento com capacidade de armazenar uma lista de até 100.000 usuários no modo "Batch" que inclui opção para permissão ou bloqueio de uma requisição de acesso.

Dentre as suas características opcionais, este equipamento possui uma urna de retenção de crachás incorporada em seu gabinete, com acesso lateral para retirada dos cartões armazenados em seu coletor com capacidade para 1.500 cartões ou 200 crachás com "presilhas de jacarés".

Sobre as interfaces de identificação possíveis para o usuário, a catraca MD 5907 S possui: Leitores de cartão barras, leitores *smart card*, leitores de proximidade, teclado e leitor biométrico. Para auxiliar a interface com o usuário, a catraca possui um display de fácil visualização utilizado para informar sobre eventos, data e hora, status de funcionamento, fazer solicitações ao usuário, etc.

#### <span id="page-3-1"></span>**1.1 Catraca MD 5907 S**

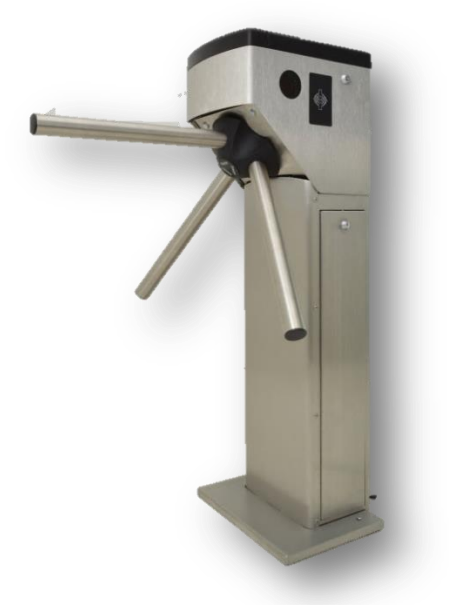

**Figura 1: Catraca modelo MD 5907 S**

A catraca modelo MD 5907 S (bloqueio, acesso e ponto). MD 5907 S é destinada ao controle de acesso nos mais diversos ambientes, como indústria, comércio, centros de cultura, esporte e lazer.

Este equipamento pode ser utilizado com acesso bidirecional, liberando a passagem para dois sentidos (exceto para uso simultâneo), ou pode ser utilizada com acesso unidirecional, liberando a passagem para apenas um sentido.

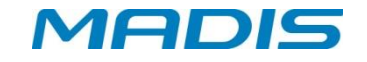

Itens opcionais da catraca:

- $\checkmark$  Braços articulados, na falta de energia são destravados, basculando para baixo e liberando a saída no caso de emergência.
- $\checkmark$  Leitor biométrico, que identifica a impressão digital do usuário para aumentar a segurança em controle de ponto e acesso.
- $\checkmark$  Pictograma orientativo;
- $\checkmark$  Pictograma direcional,

A Catraca MD 5907 S, opera dentro de um sistema centralizado, gerenciado por um programa específico carregado em um microcomputador. Dependendo do modelo adquirido a catraca possui um leitor biométrico com capacidade para 1.000, 6.000 ou 10.000 digitais, permitindo o cadastramento de 500, 3.000 ou até 5.000 usuários com duas digitais cada, possibilitando a identificação da impressão digital do usuário e aumentando a segurança no controle de ponto ou acesso. Este equipamento é ideal para empresas preocupadas com segurança e controle de passantes em áreas restritas. A catraca opera no modo de funcionamento Real Time.

 $\checkmark$  No modo Real Time não é obrigatório o envio da lista de crachás via software de gerenciamento. Se a lista não for enviada todos os registros serão armazenados com o tipo liberado quando a catraca estiver sem comunicação com o software. Caso tenha sido configurado para efetuar liberação em batch via software de gerenciamento, o software de gerenciamento permite configurar o equipamento para trabalhar: bloqueando o acesso em batch, liberando o acesso em batch, efetuando consulta de lista, efetuando consulta de lista e senha, efetuando consulta de lista e digital, efetuando consulta de lista e digital se houver, efetuando consulta de lista e digital ou senha.

#### <span id="page-4-0"></span>**1.2 CONTEÚDO DA EMBALAGEM**

- $\checkmark$  1 Catraca MD 5907 S
- $\checkmark$  3 Bracos
- 1 CD de Manual de Instrução e Operação
- $\sqrt{4}$  Parafusos
- $\checkmark$  4 Buchas

#### <span id="page-4-1"></span>**1.3 Display**

A Catraca de urna embutida possui um display de cristal líquido LCD com Back-Light e caracteres altamente definidos mostrando as informações ao usuário de data e hora, e também outras informações e mensagens, conforme a imagem.

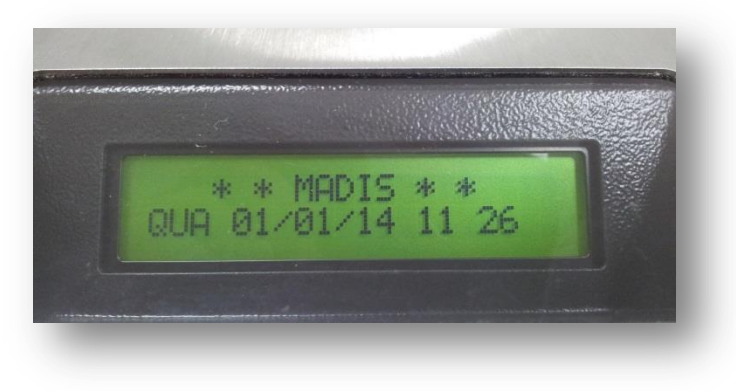

#### **Figura 2: Display**

#### <span id="page-5-0"></span>**1.4 Pictograma Orientativo**

O pictograma orientativo indica o estado de operação do equipamento com as seguintes informações

- $\checkmark$  Equipamento Operacional;
- Equipamento fora de Operação;

**Ø Observação:** Para catracas unidirecionais, esse pictograma serve para indicar o sentido da catraca.

Confira abaixo o modelo de indicador de pictograma

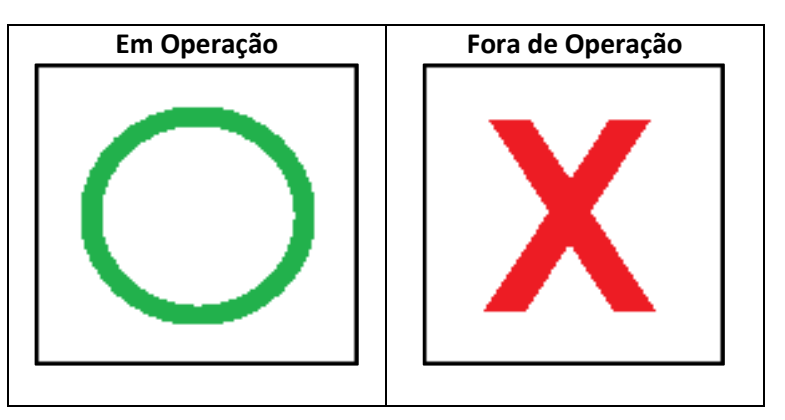

#### <span id="page-5-1"></span>**1.5 Pictograma direcional**

O pictograma direcional indica o sentido de acesso liberado do equipamento com as seguintes informações

- $\checkmark$  Acesso liberado (Entrada, saída ou ambos);
- $\checkmark$  Acesso bloqueado(Entrada, saída ou ambos).

#### <span id="page-5-2"></span>**1.6 TECLADO**

O teclado é composto por 12 teclas na parte frontal da catraca, protegidas por uma membrana de silicone de alta resistência. Utilizado para configuração e operação do equipamento permite a execução das seguintes funções:

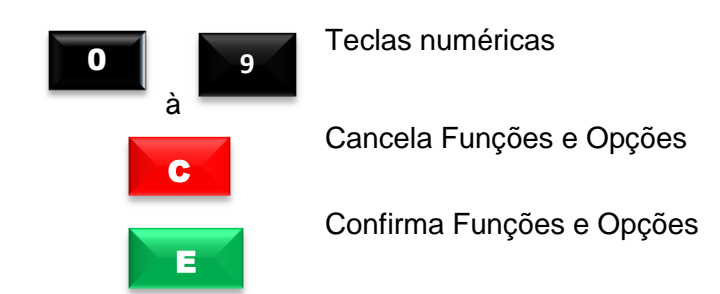

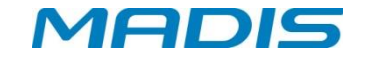

#### <span id="page-6-0"></span>**1.7 Crachás**

Os códigos dos crachás são coletados e armazenados na memória da Catraca, possibilitando seu recolhimento através de comunicação TCP/IP com o microcomputador. Os dados são gravados em arquivos no microcomputador e os registros ficam disponíveis para os serviços de controle de ponto e acesso de funcionários.

#### <span id="page-6-1"></span>**1.8 Leitor de Crachás**

Este equipamento possui leitores de crachás com as seguintes opções:

- Três leitoras de proximidade (ABA ou Wiegand);
- Três leitoras smart card;
- Crachás com código de barras: Possui leitor bidirecional que interpreta os códigos de barras 2 de 5 Intercalado, 2 de 5 Direto e 3 de 9 (só numérico) de 4 a 16 dígitos, com ou sem conferência de dígito verificador. Este leitor trabalha com sensores de luz infravermelha, sendo capaz de ler crachás com tarja de proteção contra cópias que impede a duplicação do código de barras por copiadora eletrônica.
- Crachás de proximidade ABA e *Wiegand*: O leitor recebe o código do crachá através de ondas eletromagnéticas, quando o mesmo está em seu raio de ação. Cada crachá de proximidade possui um ID único, utilizado para a identificação do usuário.
- SMART CARD: O leitor pode verificar o ID do cartão ou realizar a leitura do número gravado em um determinado setor e bloco do cartão, protegido por uma chave de leitura.

#### <span id="page-6-2"></span>**1.9 Urna de retenção Opcional**

A catraca MD 5907 S dispõe de uma urna para crachás de visitantes e provisórios.

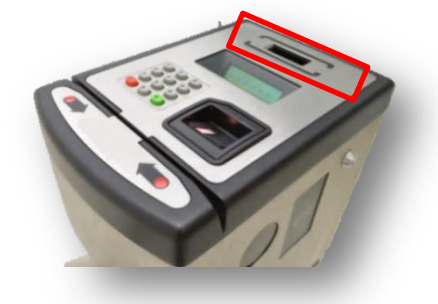

**Figura 3: Destaque para urna**

 $\mathscr{C}$ ATENÇÃO! Este equipamento possui capacidade para 1.500 cartões sem presilhas ou 200 crachás com "presilhas de jacarés".

 $\Box$ OBSERVAÇÃO: Em casos de falta de energia, o armazenamento de cartões na urna de retenção será desativado e a catraca será desbloqueada permitindo o livre acesso de passagem.

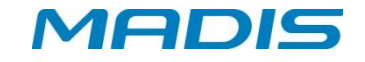

#### <span id="page-7-0"></span>**1.10 Inserção de crachá**

Ao realizar a saída do estabelecimento, o visitante será alertado através do display para inserir o crachá na urna de retenção;

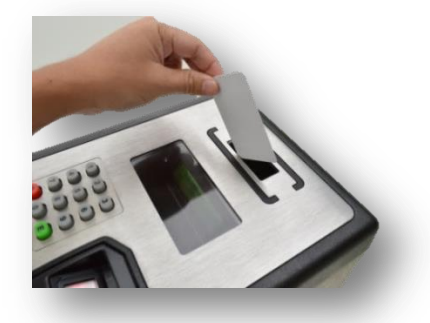

**Figura 4: Inserção de crachás**

O crachá código de barras, no entanto, exige primeiramente a leitura do mesmo como no modelo a seguir:

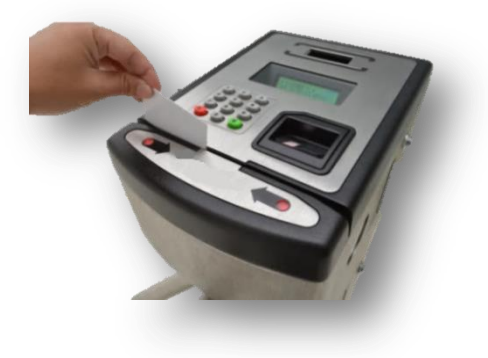

**Figura 5: Leitor crachá código de barras**

#### <span id="page-7-1"></span>**1.11 Abertura de urna**

Para retirar os crachás da urna, localize a fechadura da catraca e, utilizando a chave de segurança, abra o compartimento conforme a imagem a seguir:

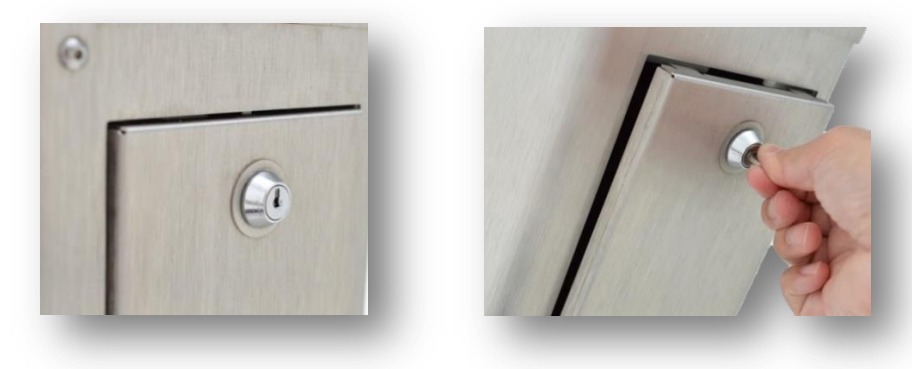

**Figura 6: Fechadura catraca Figura 7: Inserção de chave**

Em seguida, puxe a tampa do compartimento para trás:

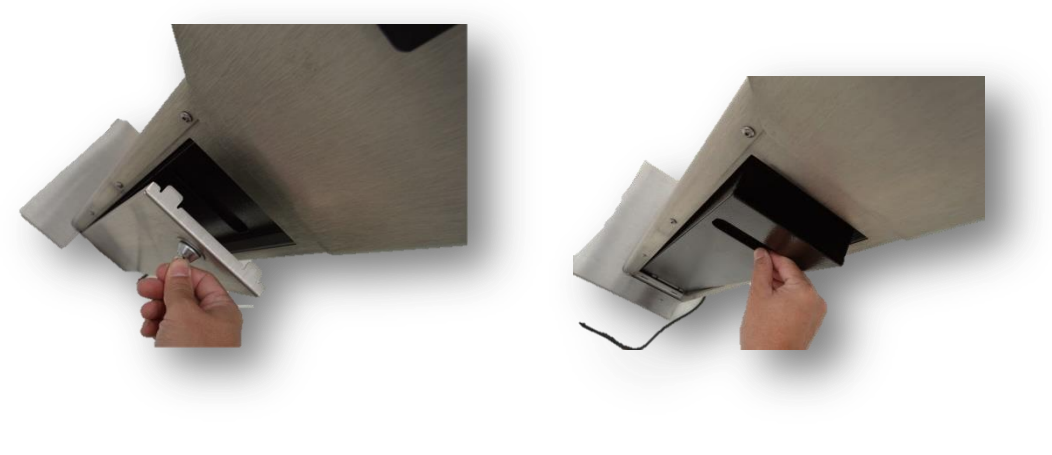

**Figuras 8 e 9: Abertura da urna de retenção**

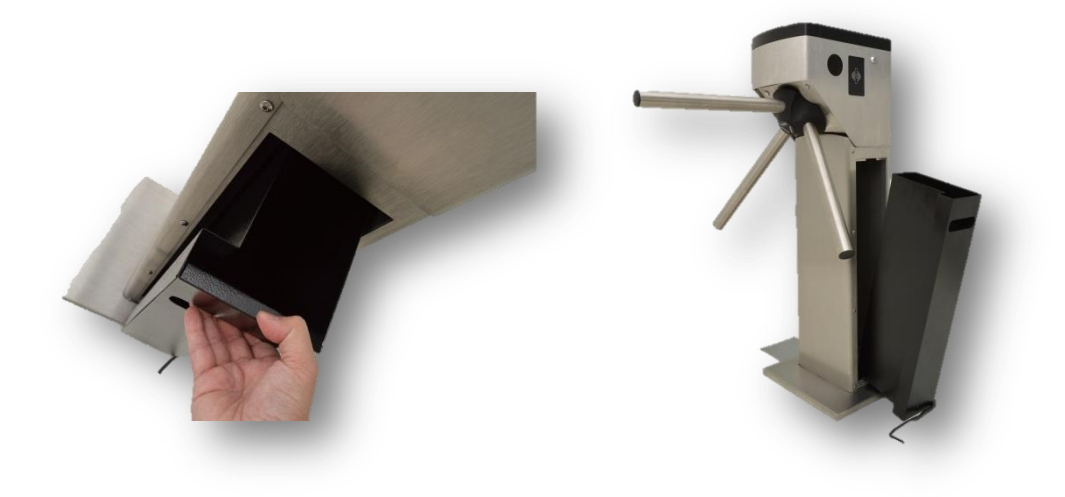

**Figuras 10 e 11: Acesso à urna de retenção**

#### <span id="page-8-0"></span>**1.12 Leitor Biométrico**

O leitor biométrico realiza a leitura e a identificação de impressões digitais garantindo o reconhecimento pessoal de cada usuário; a taxa de falsa aceitação (FAR - False Acceptance Rate) do sensor pode ser ajustada para 10<sup>-8</sup> dependendo do nível de segurança desejado. Com o objetivo de reduzir o risco de fraudes, o tempo médio de reconhecimento da impressão digital pode variar entre 1 e 0,9 segundos dependendo do modo de configuração selecionado.

O sensor óptico do leitor biométrico captura a impressão digital e, a partir dela, gera uma assinatura digital que é posteriormente armazenada para ser utilizada no processo de reconhecimento e identificação de usuários. Dependendo do modelo de catraca adquirido, este equipamento pode ser capaz de armazenar 1.000, 6.000 ou até 10.000 digitais que permitem o cadastro de 500, 3.000 ou 5.000 usuários com duas digitais cada.

A assinatura é baseada nos mínimos detalhes das impressões digitais. O processo de identificação compara o posicionamento das minúcias do usuário com o posicionamento da sua assinatura; sendo compatíveis, o usuário será facilmente reconhecido.

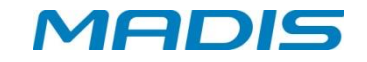

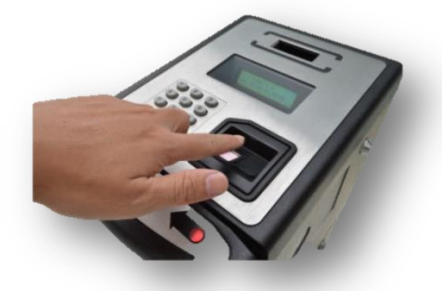

**Figura 12: Leitura biométrica**

## OBSERVAÇÃO: Veja o apêndice do tópico **7** para maiores informações.

#### <span id="page-9-0"></span>**1.13 Alerta Sonoro**

A Catraca possui um dispositivo sonoro para interação com o usuário, destacando a aceitação de algum procedimento ou mesmo para alertar sobre diversas ocorrências, como o aviso de crachá sorteado pelo dispositivo de sorteio para revista de funcionários.

#### <span id="page-9-1"></span>**1.14 Memórias de Armazenamento de Registros e Listas**

Este equipamento possui uma memória *flash* não volátil com capacidade para armazenar uma lista de 100 mil usuários e 250 mil registros de eventos e acessos.

 $\Box$ OBSERVAÇÃO: A memória é alimentada por uma pequena bateria de chumbo de 2.2 AH que permite a retenção de seus dados mesmo que a catraca esteja sem alimentação. O que faz com que a memória seja não-volátil é o fato de ser um SD card. A bateria serve para alimentar o RTC.

#### <span id="page-9-2"></span>**1.15 Acionador de Catracas**

Ao passar um crachá, a catraca mantém o acionamento liberado por 7 segundos, tempo suficiente para a passagem do usuário. Se o usuário passar dentro deste tempo, a catraca é novamente bloqueada e o registro armazenado; caso contrário, decorridos os 7 segundos, a catraca é bloqueada e o registro desprezado.

- **Registros Bloqueados em Realtime** Este caso pode ocorrer quando o registro for negado pelo *software*.
- **Acesso não Concluído** Este caso pode ocorrer quando o acesso de passagem for liberado e o giro da catraca não acontecer.

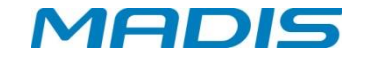

#### <span id="page-10-0"></span>**1.16 Alimentação de Energia**

A catraca MD 5907 S é alimentada por um cabo externo, projetada para operar na faixa de 115 VAC (com uma tolerância de 105 a 130V) ou 220 VAC (com uma tolerância de 210 a 230V). Também é equipada com uma bateria de chumbo de 2.2 Ah que garante seu funcionamento na falta de energia elétrica.

A catraca possui uma bateria de lítio de 3V que alimenta o RTC do relógio de tempo real caso as baterias de chumbo/acido se esgotem.

**ATENÇÃO**! Para o bom funcionamento da bateria, mantenha a catraca conectada a uma tomada por um período de até 24 horas; este procedimento garantirá o funcionamento da catraca na falta de energia elétrica; caso isto ocorra, os braços da catraca serão desbloqueados permitindo livre acesso de passagem.

#### <span id="page-10-1"></span>**1.17 Comunicação de Dados**

A Catraca é equipada com uma interface de comunicação TCP/IP interna compatível com redes Ethernet 10 Mbits ou 100 Mbits.

## <span id="page-10-2"></span>**2. INSTALAÇÕES E LIGAÇÕES**

#### <span id="page-10-3"></span>**2.1 Requisitos Elétricos e Ambientais**

- Recomenda-se que a catraca seja instalada idealmente em um local seco e livre de poeira, pois, o composto de aço presente na catraca é suscetível à corrosão quando submetido a determinado meio ou agente agressivo, como por exemplo, ambientes litorâneos. Caso a catraca tenha que submeter-se a esse meio, informe tais condições no ato de compra do produto;
- No local de instalação, o piso deverá ser rígido e livre de rachaduras ou fissuras;
- A rede elétrica deverá possuir tensão de 115VAC com variação tolerada entre 105 e 130 VAC ou 220 VAC com variação tolerada entre 210 ou 230 VAC. O consumo do equipamento é aproximadamente de 40 W.
- Visto que a rede elétrica deverá apresentar estabilidade, não é recomendável o compartilhamento de energia com outros equipamentos de grande consumo, como máquinas operatrizes ou copiadoras, por exemplo; tais equipamentos podem gerar ruídos na rede.
- A temperatura ambiente deverá estar entre 5º a 40º e a umidade do ar entre 10% a 80% (sem condensação).

 $\mathbb{V}$  ATENÇÃO! Para efetuar a alteração da faixa de tensão (115 ou 220VAC) solicite o suporte técnico.

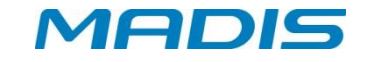

#### <span id="page-11-0"></span>**2.2 Fixação da Catraca MD 5907 S**

Para fixação da Catraca MD 5907 S, efetue a furação no piso de acordo com o diagrama abaixo:

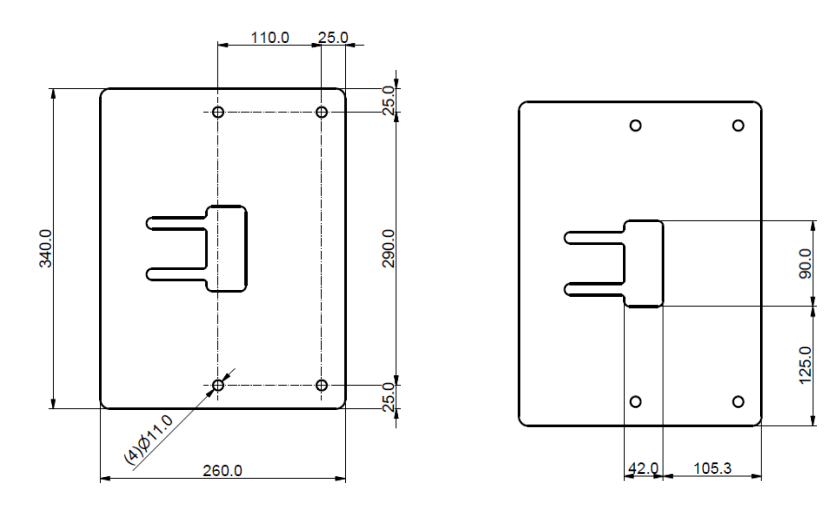

Realize os furos conforme os pontos marcados; Insira as buchas nos furos realizados;

Para fixação da Catraca MD 5907 S, serão utilizados:

- **(4) PARAFUSOS AUTOATARRACHANTES COM CABEÇA SEXTAVADA 3/8" X 65MM**
- **(4) ARRUELAS DE PRESSÃO 3/8"**
- **(4) BUCHAS CHUMBADORAS NYLON S-12**

#### <span id="page-11-1"></span>**2.3 Espaçamento Padrão**

Caso duas catracas MD 5907 S sejam instaladas numa mesma área, a MADIS recomenda um espaçamento de **5** a **7** mm entre o final do braço de uma catraca e a fixação da próxima.

#### <span id="page-11-2"></span>**2.4 Ligação do Cabo de Comunicação para Rede Ethernet**

A Catraca trabalha com endereço de IP fixo não podendo ser configurada com um endereço IP dinâmico. Para a conexão do cabo de rede, abra a tampa da catraca, em seguida, observe a caixa de proteção na placa do equipamento, nesta caixa há o encaixe para o cabo de rede; veja a imagem abaixo:

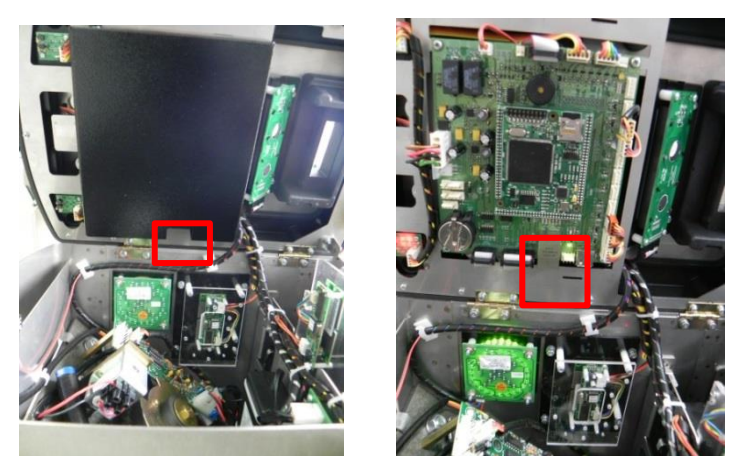

**Figura 13: Destaque dispositivo cabo de rede sem tampa de proteção**

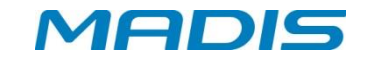

**ATENÇÃO!** A fim de evitar danos ou choques elétricos, antes de qualquer instalação ou ligação de cabos, certifique-se de que o equipamento esteja fora de operação.

Conecte o cabo no relógio, conforme indicado na figura abaixo:

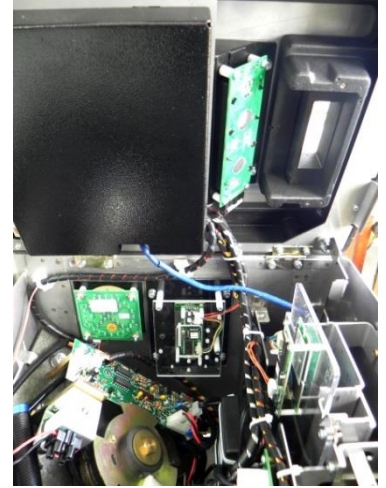

**Figura 13: Cabo conectado a rede Ethernet**

#### <span id="page-12-0"></span>**2.5 Instalação de bateria**

Localize o dispositivo para ativação da bateria recarregável de chumbo no interior do equipamento, conforme o destaque a seguir:

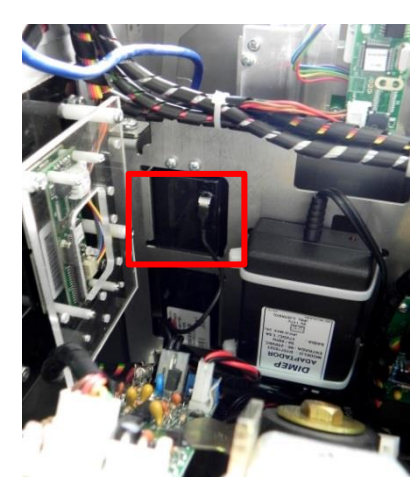

**Figura 14: Destaque para bateria recarregável de chumbo**

Em seguida, insira o cabo no conector *faston*, localizado na parte superior da bateria, conforme o modelo a seguir:

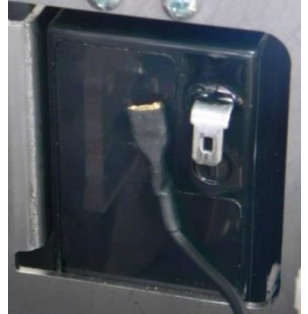

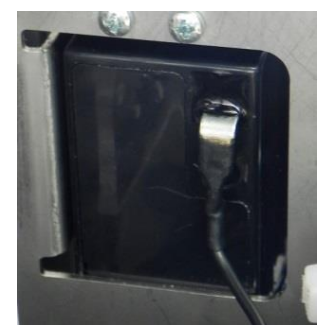

**Figura 15: Detalhe do conector** *faston*

*AEDIS* 

<sup>W</sup>ATENÇÃO! Após a utilização das baterias, é necessário que a Catraca seja alimentada pela energia da rede elétrica por pelo menos 24 horas para que as pilhas de chumbo se recarreguem completamente.

**OBS**: No caso de a catraca ficar desligada por muito tempo, recomenda-se desligar o cabo da bateria, para que a mesma não seja danificada.

## <span id="page-13-0"></span>**3 CONFIGURAÇÕES**

#### <span id="page-13-1"></span>**3.1 Esquema Básico de Configuração da Catraca MD 5907 S**

A catraca MD 5907 S, segue a estrutura abaixo referente às seguintes configurações:

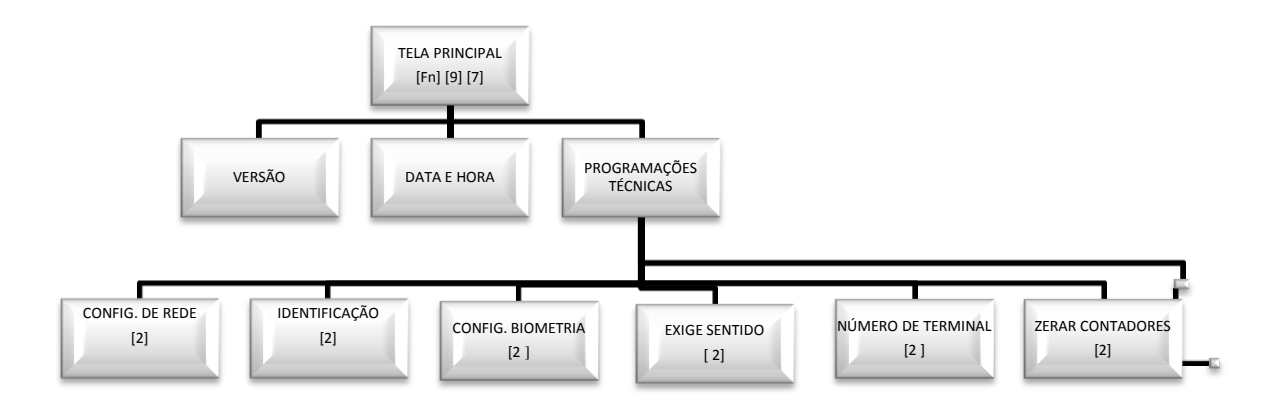

 $\mathbb{W}$  ATENÇÃO! As configurações descritas abaixo são referentes à versão 1.00 do *firmware*.

#### <span id="page-13-2"></span>**3.2 Supervisores**

O software de gerenciamento deste equipamento, permite o cadastramento de até 5 supervisores autorizados a acessar e realizar alterações nas configurações da catraca.

OBS: No *software* de gerenciamento na seção cadastro de supervisores há dois tipos de permissão (Programações Técnicas ou Data/Hora).

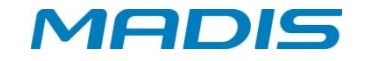

#### <span id="page-14-0"></span>**3.3 Programação Catraca MD 5907 S**

Tecle  $\Box$  para ser exibida a mensagem:

**D i g i t e a f u n c a o : - - >**

O supervisor pode alterar todas as configurações, para programações técnicas através das teclas:

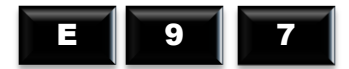

E

Para visualização da programação do *firmware*, programação de data e hora, e endereço IP, a primeira opção que aparece ao entrar no menu é a opção utilizada pela catraca, utilize as teclas:

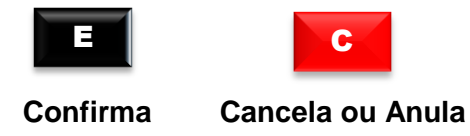

OBSERVAÇÃO: A data e hora costumam vir ajustadas direto da fábrica, no entanto, alterações poderão ser feitas de acordo com o fuso horário do País e regiões que não aderiram ao horário de verão.

<span id="page-14-1"></span>**3.3.1 Versão**

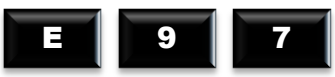

E

A primeira função do menu de programações é a versão; esta função informa o número da versão do firmware do equipamento com a seguinte mensagem:

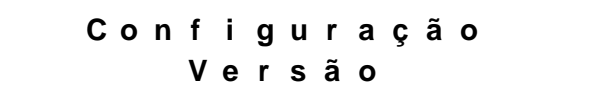

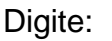

Digite: **Para Visualizar a versão do firmware**, o display exibirá a mensagem:

> **T e r m i n a l d e A c e s s o V e r s a o : 0 0 . 0 0 . 0 0 0 0**

<span id="page-14-2"></span>**3.3.2 Data e Hora**

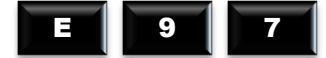

A segunda função é o acerto da data e hora. Existindo supervisores cadastrados, a catraca solicita a identificação do mesmo que pode ser feita:

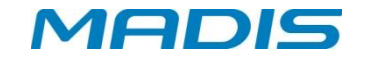

- $\checkmark$  Via cartão ou digitação do teclado (neste caso é solicitado o uso da senha).
- $\checkmark$  Verificação biométrica

O display exibirá a seguinte mensagem:

**I d e n t i f . S u p e r v i s o r - - >**

Após a identificação do supervisor, o display exibirá a mensagem:

**D i g i t e a S e n h a > <**

Digite sua senha. Na opção digital não é necessário digitar a senha, pois, não existindo supervisor cadastrado, a catraca vai direto para o menu. Em seguida, o display exibirá a seguinte mensagem:

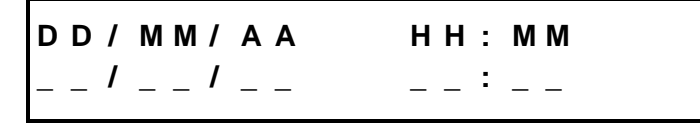

Digitando-se a data e a hora, a catraca calcula automaticamente o dia da semana. O ano deve ser informado com dois dígitos. O calendário da Catraca trabalha na faixa de datas entre 01/01/1990 e 31/12/2089.

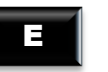

Confirme **Após** a configuração da data e hora os segundos são zerados.

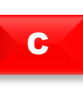

Caso a tecla seja seja pressionada após o inicio da digitação do horário, os campos ficarão vazios esperando que a data e hora sejam definidas novamente.

**OBSERVAÇÃO**: A opção digital não exige o uso de senha.

#### <span id="page-15-0"></span>**4. Programações Técnicas – Configurações**

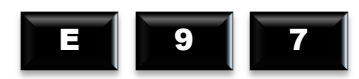

A terceira função do menu são as programações técnicas, permitindo alteração de endereço da Catraca (número do terminal), tipo de crachá, tipo de checagem, entre outros.

> **C o n f i g u r a c a o P r o g . T e c n i c a s**

Existindo supervisores cadastrados o display exibirá a mensagem:

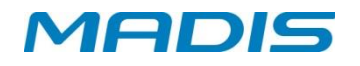

```
I d e n t i f . S u p e r v i s o r
- - >
```
Após a identificação do supervisor, o display exibirá a mensagem:

**D i g i t e a S e n h a > <**

Digite sua senha. Na opção digital não é necessário digitar a senha. Caso não haja supervisor cadastrado, a catraca voltará para o menu principal.

#### <span id="page-16-0"></span>**4.1 Configuração de rede**

A opção configuração de rede é o primeiro menu do campo programações técnicas:

**P r o g . T e c n i c a s C o n f i g . d e R e d e**

Esta opção acompanha três sub menus:

- $\checkmark$  Endereco IP
- Máscara de Rede
- Gateway Padrão

E

Pressione para selecionar a opção.

#### <span id="page-16-1"></span>**4.1.1 Endereço IP**

Após a confirmação da opção "Config. de Rede" o display será encaminhado para o menu "Endereço IP". Este menu configura o IP do equipamento com a seguinte mensagem:

**C o n f i g . d e R e d e E n d e r e c o I P** Pressione para ser exibida a mensagem: **E n d e r e c o I P 1 9 2 . 1 6 8 . 1 6 6 . 1 6 9** Com as teclas: a é possível configurar o endereço IP. Em seguida, o display exibirá a mensagem: E 0 9

**O p e r a c a o R e a l i z a d a c o m s u c e s s o !**

#### <span id="page-17-0"></span>**4.1.2 Máscara de Rede**

A opção "Máscara de Rede" informa o número da máscara referente ao endereço IP:

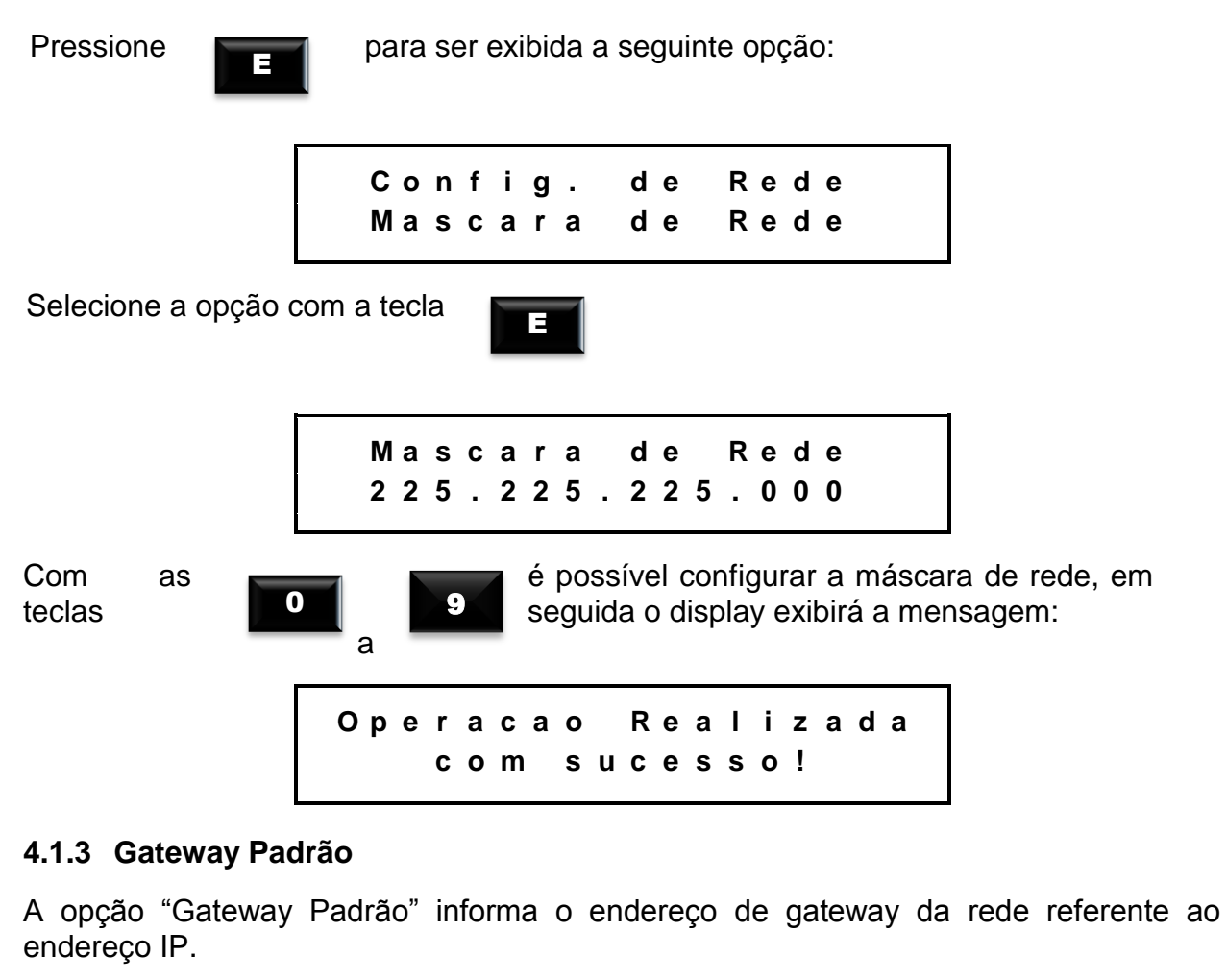

<span id="page-17-1"></span>Para selecionar essa opção, pressione a tecla em seguida o display

exibirá a mensagem:

MADIS

**C o n f i g . d e R e d e G a t e w a y P a d r a o**

Pressione novamente a tecla para selecionar essa opção:

E

**G a t e w a y P a d r a o 1 9 2 . 1 0 0 . 0 9 9 . 0 0 1**

E

Com as teclas

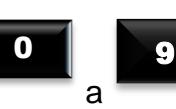

é possível configurar o número *Gateway*, **em seguida o display exibirá a mensagem:** 

*AEDIS* 

**O p e r a c a o R e a l i z a d a c o m s u c e s s o !**

#### <span id="page-18-0"></span>**4.2 Identificação**

A opção de identificação é o segundo menu do campo programações técnicas:

**P r o g . T e c n i c a s I d e n t i f i c a c a o**

Esta opção acompanha 7 (sete) sub menus:

- $\checkmark$  Biometria
- $\checkmark$  Teclado
- Código de Barras
- $\times$  ABA
- $\checkmark$  Wiegand
- $\checkmark$  Mifare
- Botoeira

#### <span id="page-18-1"></span>**4.2.1 Biometria**

O menu de biometria é responsável por fazer o reconhecimento pessoal de cada usuário.

> **I d e n t i f i c a c a o B i o m e t r i a**

Para selecionar essa opção, pressione a tecla

E

em seguida o display exibirá a mensagem:

**B i o m e t r i a 1 : N R e m o t o**

A opção 1:N remoto habilita o sensor biométrico permitindo o acesso 1:N, ou seja, utilizando cartão + digital, teclado + digital ou somente a digital para efetuar o registro de ponto ou acesso.

Caso esta opção seja selecionada, a validação da digital ocorrerá somente via *software* através do aplicativo "*Template Server*"; na falta de conexão com o *software,* a validação ocorrerá no módulo biométrico limitado a 5.000 (cinco mil) usuários conforme a opção 1:N local.

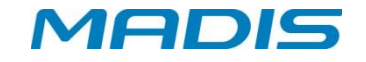

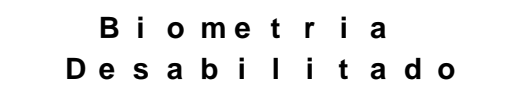

Esta opção desabilita o sensor biométrico tornando necessário o uso de cartões ou digitação do número do usuário via teclado.

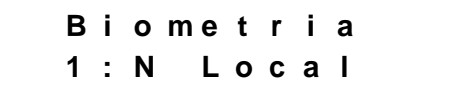

A opção "1:N local" habilita a identificação pelo sensor biométrico permitindo o acesso 1:N, ou seja, utilizando a digital para efetuar o registro de ponto ou acesso.

⊠OBSERVAÇÃO: Sempre que um acesso for feito por cartão ou pelo teclado não será utilizada a identificação por biometria e sim a autenticação.

#### <span id="page-19-0"></span>**4.2.2 Teclado**

A opção Identificação Teclado permite que o usuário Habilite ou Desabilite a digitação no teclado do número do crachá.

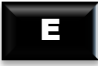

Pressione **para ser exibida a seguinte** mensagem:

> **I d e n t i f i c a c a o T e c l a d o**

Opções: Habilitado ou Desabilitado, o display exibe a mensagem:

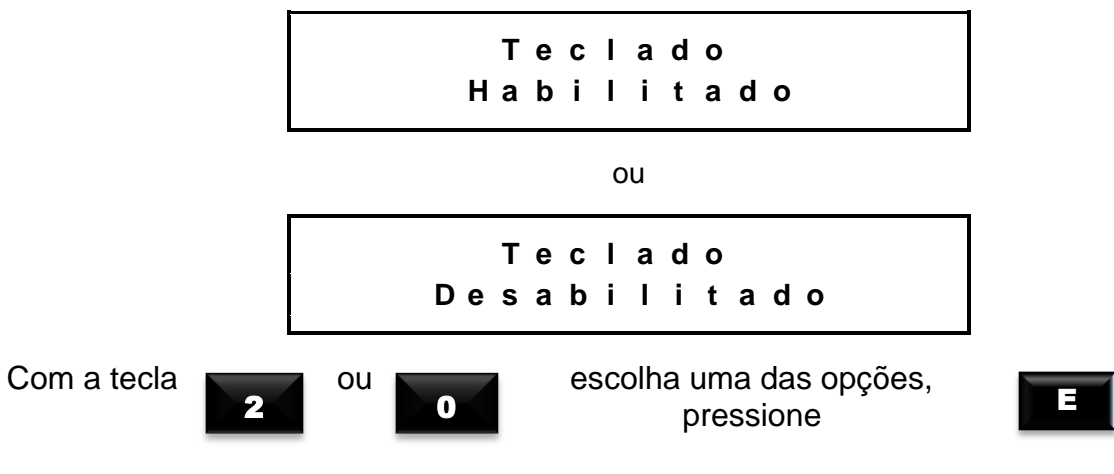

#### <span id="page-19-1"></span>**4.2.3 Código de Barras**

A opção Código de Barras permite configurar o tipo de identificação via código de barras:

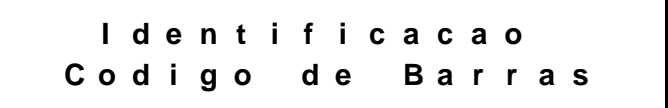

<span id="page-20-1"></span><span id="page-20-0"></span>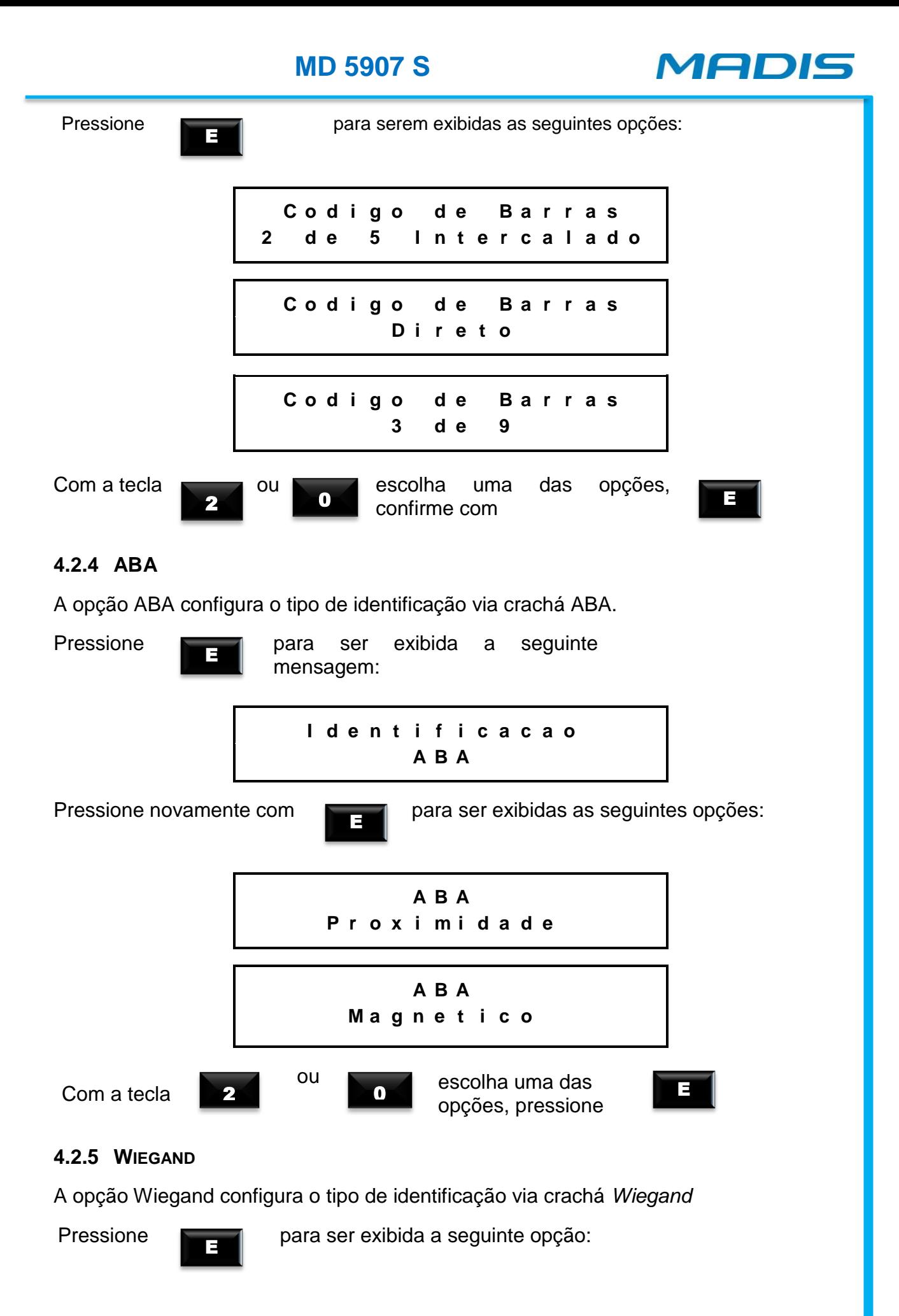

<span id="page-21-0"></span>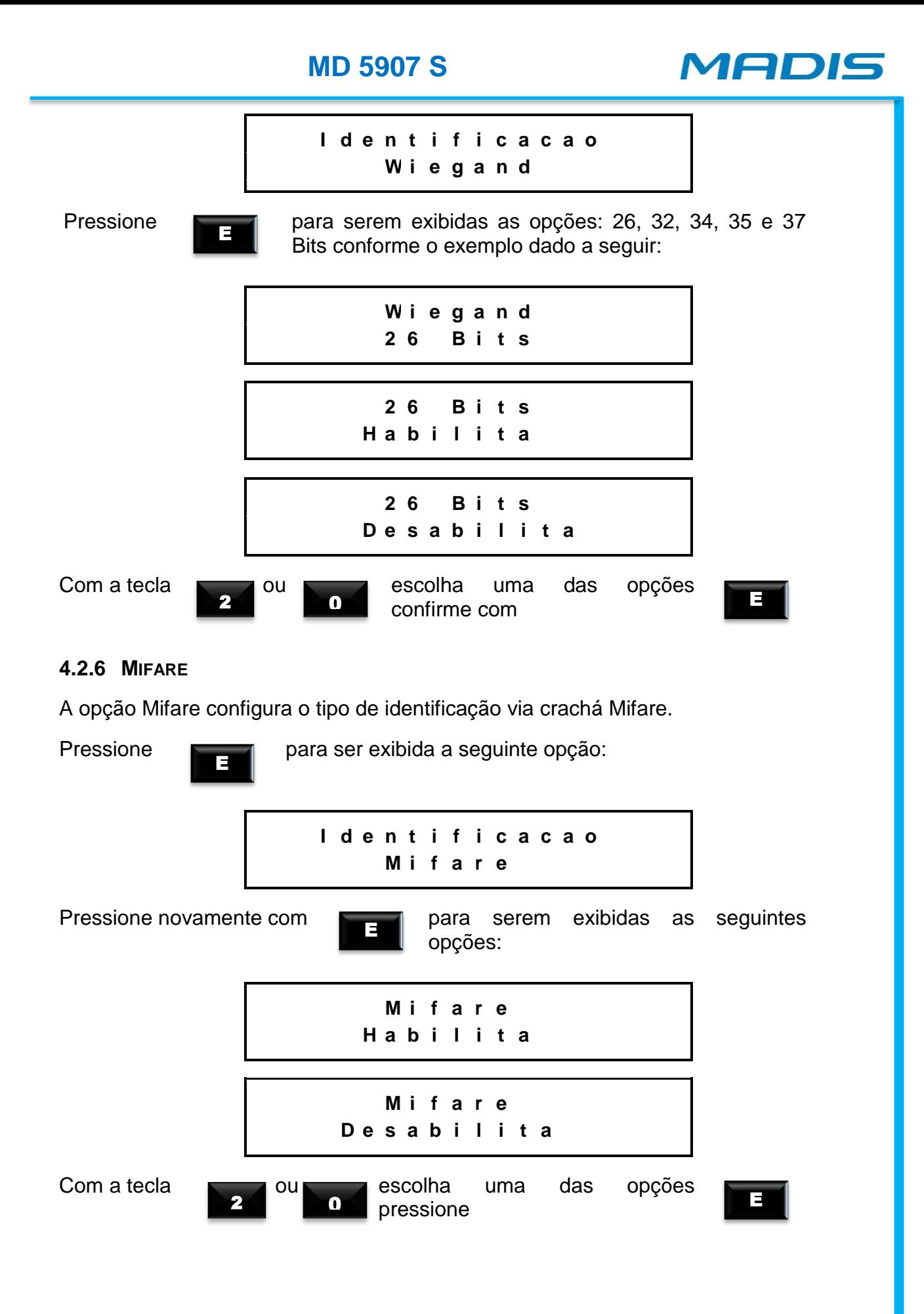

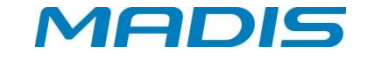

#### <span id="page-22-0"></span>**4.2.7 BOTOEIRA**

As botoeiras são chaves elétricas acionadas manualmente; tais chaves são responsáveis por interromper ou estabelecer momentaneamente um pulso.

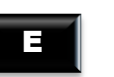

Pressione **para ser exibida a sequinte mensagem:** 

**I d e n t i f i c a c a o B o t o e i r a**

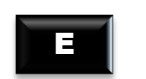

Pressione novamente com **para in para serem exibidas** as seguintes opções:

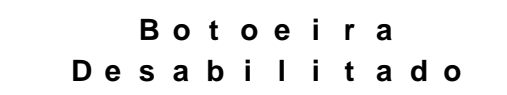

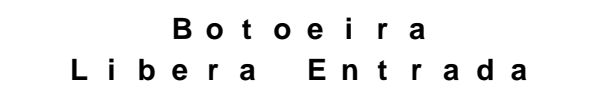

**B o t o e i r a L i b e r a S a i d a**

```
B o t o e i r a
   A m b o s
```
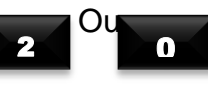

Com a tecla **Company Ou escolha** uma das opções  $2$  0  $\frac{1}{2}$  pressione

#### <span id="page-22-1"></span>**4.3 CONFIGURAÇÃO BIOMÉTRICA**

A opção de Configuração Biométrica é o terceiro menu do campo de programações técnicas:

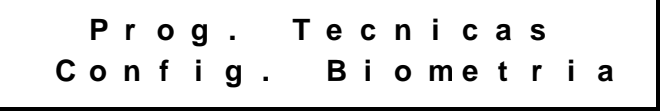

Esta opção acompanha 2 (dois) sub menus:

- $\checkmark$  Número de tentativas
- $\checkmark$  Nível de segurança

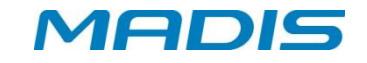

#### <span id="page-23-0"></span>**4.3.1 Número de tentativas**

Esta opção define o número de tentativas de acesso via leitor biométrico.

E

Pressione **para ser exibida a seguinte mensagem:** 

**C o n f i g . B i o m e t r i a N u m e r o d e T e n t a t i v a s**

Em seguida, pelo teclado do equipamento, escolha o número de tentativas de acesso usando números de 1 a 9. Após a escolha, tecle **E** para confirmar a operação.

#### <span id="page-23-1"></span>**4.3.2 Nível de Segurança**

Esta opção define o nível de segurança do leitor biométrico.

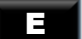

Pressione **para ser exibida a seguinte mensagem:** 

**P r o g . T e c n i c a s N i v e l d e S e g u r a n c a**

Em seguida, pelo teclado do equipamento, escolha o nível de segurança usando números de 1 à 9. Após a escolha, tecle **E** para confirmar a operação.

#### <span id="page-23-2"></span>**4.4 EXIGE SENTIDO**

A opção Exige Sentido é o quarto menu do campo de programações técnicas:

**P r o g . T e c n i c a s E x i g e S e n t i d o**

Esta opção acompanha 2 (dois) sub menus:

 $\checkmark$  Habilitado

 $\checkmark$  Desabilitado

#### <span id="page-23-3"></span>**4.4.1 Exige sentido habilitado ou desabilitado**

Esta opção define o sentido de giro da catraca. Quando o acesso for feito via teclado, o equipamento sempre irá perguntar o sentido de acesso (com exceção de equipamentos somente de entrada ou somente de saída).

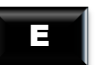

Pressione **para serem exibidas as seguintes opções:** 

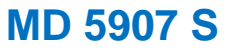

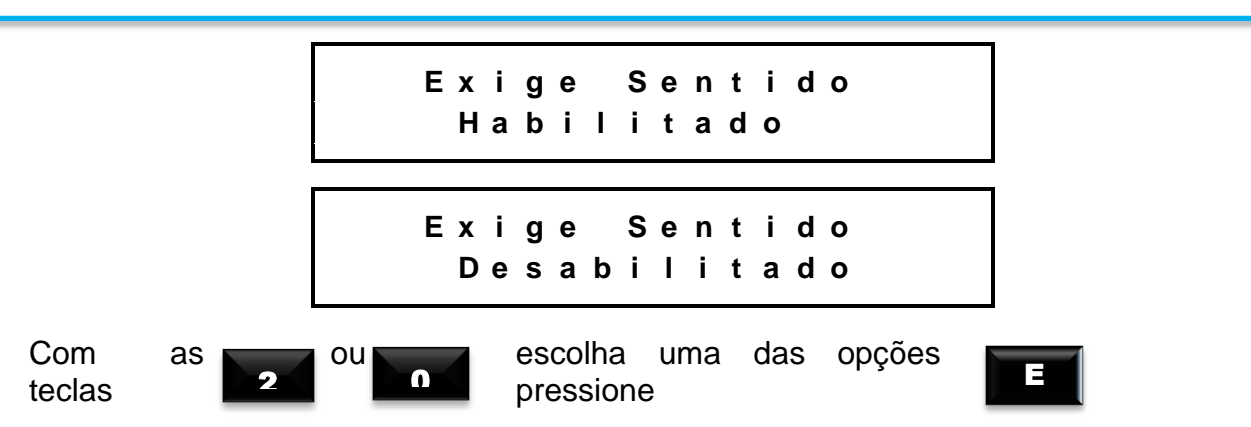

Caso a opção Exige Sentido esteja habilitada, após a tentativa de acesso via digitação do cartão o display exibirá a mensagem:

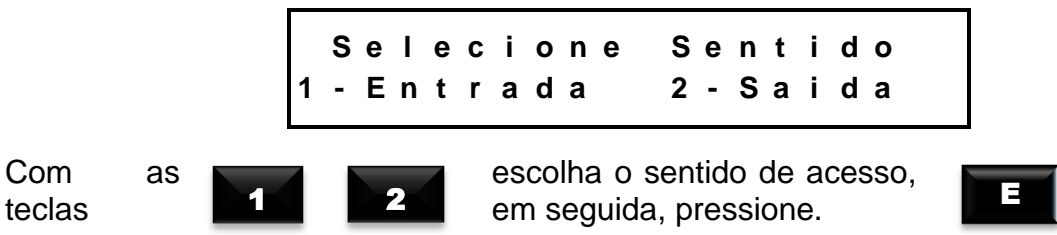

#### <span id="page-24-0"></span>**4.5 Número de Terminal**

A opção é o quinto menu do campo de programações técnicas:

**P r o g . T e c n i c a s N u m e r o d e T e r m i n a l**

Esta opção acompanha 2 (dois) sub menus:

- $\checkmark$  Config. Terminal
- $\checkmark$  Hab. Num. Terminal

⊠ OBSERVAÇÃO: A opção "Config. Terminal" será somente exibida após a habilitação do terminal.

#### <span id="page-24-1"></span>**4.5.1 Hab. Num. Terminal**

Esta opção configura o número do terminal como habilitado ou desabilitado.

- Habilitado: Esta opção habilita a comunicação com o *software* via número do terminal.
- Desabilitado: Esta opção desabilita a comunicação com o software via número do terminal, fazendo com que a comunicação ocorra via endereço IP.

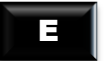

Pressione **para serem exibidas as seguintes opções:** 

VEDIS

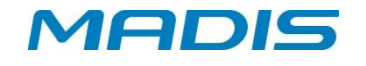

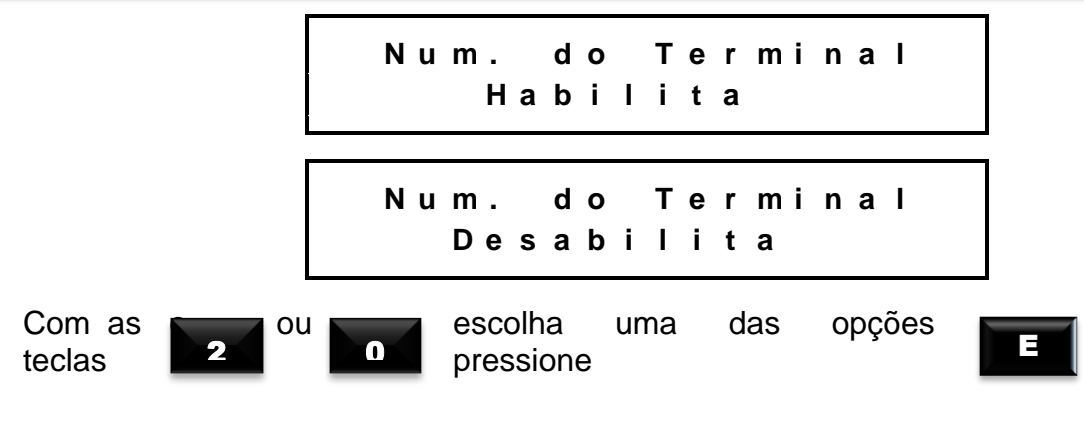

#### <span id="page-25-0"></span>**4.5.2 Configuração de Terminal**

A opção "Config. Terminal" configura a identificação do equipamento.

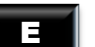

Pressione **para ser exibida a seguinte mensagem:** 

**C o n f i g . T e r m i n a l 0 0 0 0**

Após a configuração do número de Terminal, confirme a operação com a tecla **E**.

#### <span id="page-25-1"></span>**4.6 Zerar Contadores**

A opção Zerar Contadores é o sexto menu do campo de programações técnicas:

**P r o g . T e c n i c a s Z e r a r C o n t a d o r e s**

Esta opção acompanha 3 (três) sub menus:

- $\checkmark$  Entrada
- $\checkmark$  Saída
- $\checkmark$  Ambos

#### <span id="page-25-2"></span>**4.6.1 Entrada, Saída e ambos**

- A opção "Entrada" possibilita zerar os contadores de entrada do equipamento;
- Já a opção "Saída" possibilita zerar os contadores de saída do equipamento;
- A opção "Ambos" possibilita zerar os contadores tanto de entrada quanto de saída do equipamento.

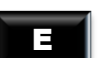

Pressione **para serem exibidas as seguintes opções:** 

**Z e r a r C o n t a d o r e s E n t r a d a**

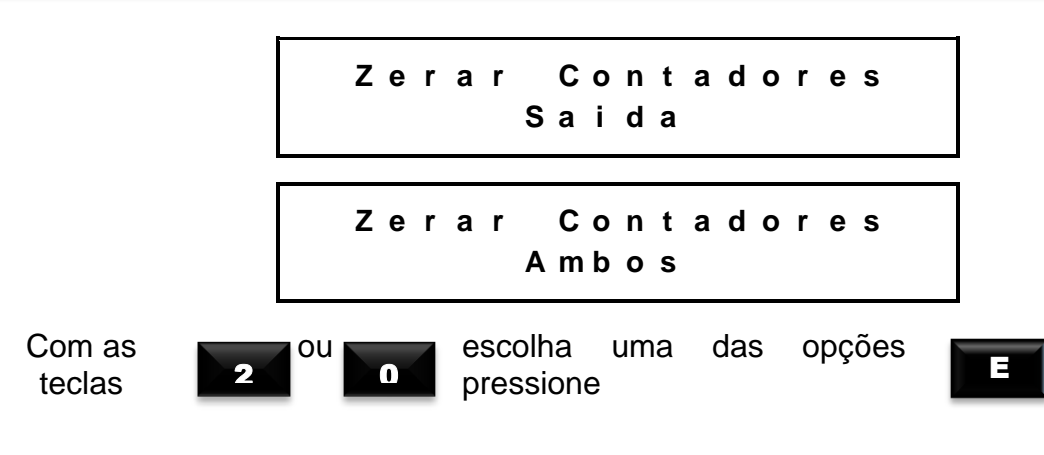

#### <span id="page-26-0"></span>**4.7 Cadastro de Digital**

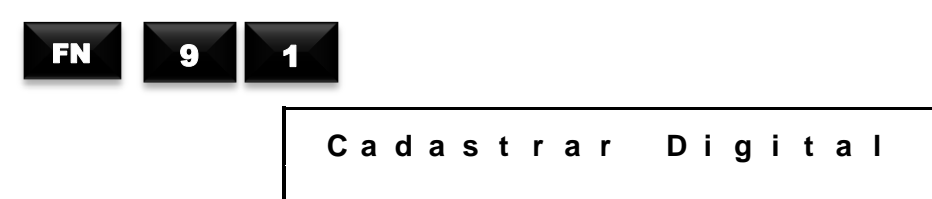

Em seguida o display exibe a mensagem:

**D i g i t e a m a t r i c u l a - - >**

Existindo supervisores cadastrados o display exibe a mensagem:

**I d e n t i f . S u p e r v i s o r - - >**

Após a identificação do supervisor, o display exibirá a mensagem:

**D i g i t e a S e n h a > <**

Na opção "Digital" não é necessário digitar a senha. Caso não exista supervisor cadastrado, o relógio vai direto para o menu.

Logo após, será exibida a seguinte mensagem no menu:

**C a d a s t r o D i g i t a l N u m e r o d o C r a c h a**

Para cadastrar a digital, digite o número ou passe o crachá do usuário.

*AEDIS* 

Pressione **definir a digital:** 

E

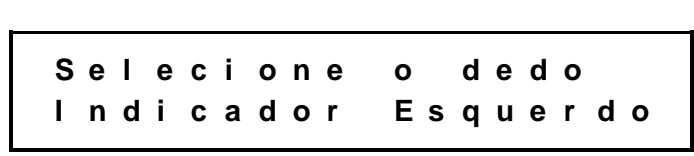

 $\mathbb{W}$   $\mathbb{\mathbb{C}}$ Com a seta é possível selecionar outros dedos, Ex: polegar direito (1º dedo), polegar esquerdo (2º dedo).

•Pressione **para a opção: C o l o c a r e r e t i r a r o d e d o d o s e n s o r 3 X** E

Selecionando o dedo, o mesmo deve ser retirado e reposicionado 3 x; o sensor piscará à medida que este for colocado e retirado do dispositivo biométrico.

Após a conclusão das solicitações, a digital será armazenada. A seguir, o relógio solicita que seja selecionado outro dedo para o cadastro da segunda digital, como no exemplo a seguir:

**P r ó x i m a D i g i t a l D e f i n a a D i g i t a l I n d i c a d o r D i r e i t o**

•Pressione para ser exibida a mensagem:

**C o l o c a r e r e t i r a r o d e d o d o s e n s o r 3 X**

Efetuando-se o cadastro, o display exibirá a mensagem:

**A l t e r a c a o R e a l i z a d a c o m s u c e s s o !**

 $\mathbb{V}$ ATENCÃO!

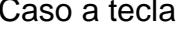

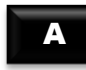

E

Caso a tecla seja pressionada durante a operação de cadastramento, a operação é anulada retornando ao menu anterior.

*AEDIS* 

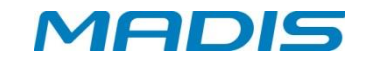

#### <span id="page-28-0"></span>**4.8 Exclusão de digitais**

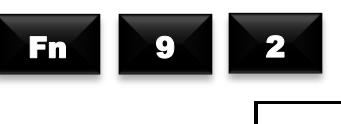

**E x c l u i r D i g i t a l**

Em seguida, o display exibe a mensagem:

**D i g i t e a m a t r i c u l a - - >**

Esta função permite a exclusão de digitais no relógio. Existindo supervisores cadastrados, o relógio solicitará a identificação do mesmo com a seguinte mensagem:

> **I d e n t i f . S u p e r v i s o r - - >**

Em seguida, digite sua senha. Caso o crachá e a senha sejam identificados com sucesso ou caso não haja supervisor cadastrado, o display exibirá a mensagem:

> **D i g i t e a S e n h a > <**

**E x c l u i r D i g i t a l N u m e r o d o c r a c h a**

#### <span id="page-28-1"></span>**4.9 Versão do Módulo Biométrico**

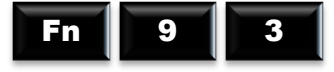

O relógio exibe a versão *firmware* do Modulo Biométrico com a seguinte mensagem:

**M o d u l o B i o m e t r i c o V e r s a o : 0 0 . 0 0 . g**

**OBS:** Esta função é meramente informativa.

#### <span id="page-28-2"></span>**4.10 Contadores Digitais**

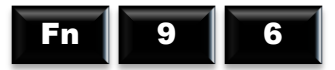

Esta função permite visualizar o contador digital de entradas e saídas efetuadas em um determinado período de tempo no relógio como no exemplo dado a seguir:

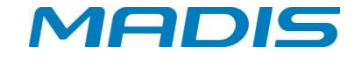

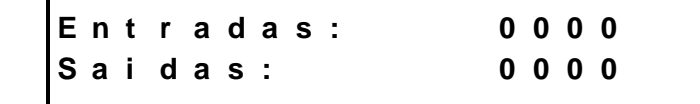

#### <span id="page-29-0"></span>**4.11 Passe o Crachá**

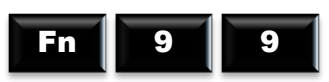

Digitando essa função o display exibe a mensagem:

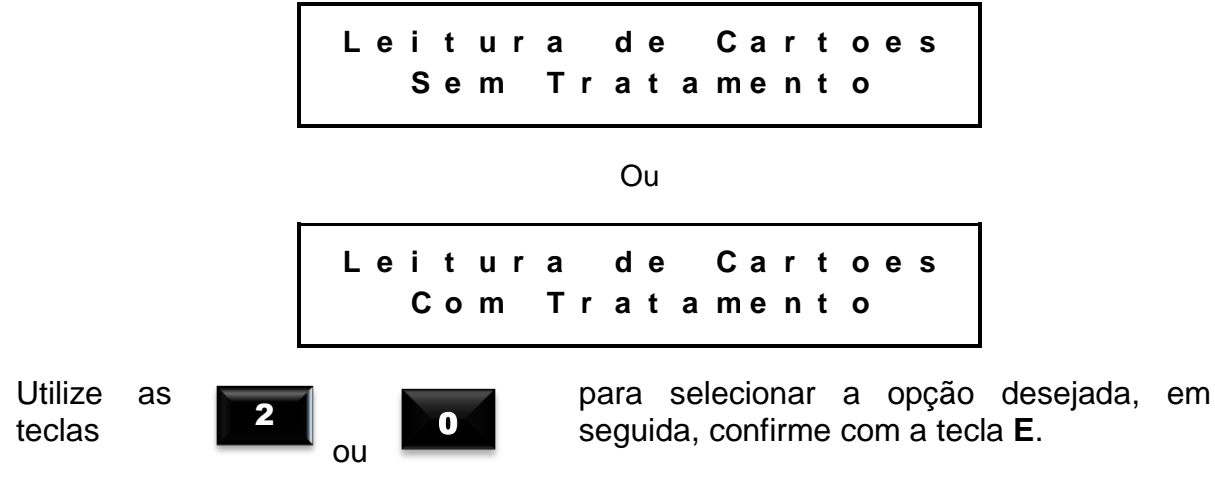

Após a seleção o display exibe a mensagem:

**L e i t u r a d e C a r t o e s P a s s e o C a r t a o**

Após a leitura do cartão, caso a opção escolhida seja "Sem Tratamento", o display exibirá a seguinte mensagem:

> **2 d e 5 I n t e r c a l a d o 1 2 3 4 5**

Caso a opção escolhida seja "Com tratamento", o display exibirá a mensagem:

**2 d e 5 I n t e r c a l a d o 0 0 0 0 0 0 0 0 0 0 0 0 0 0 0 1 2 3 4 5**

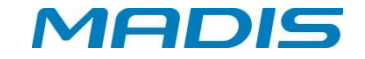

## <span id="page-30-0"></span>**5. LIBERAÇÃO DE ACESSO**

#### <span id="page-30-1"></span>**5.1 VIA CRACHÁ**

O acesso é liberado através da simples passagem do crachá funcional com código de barras ou com código magnético no funil da catraca, ou pela aproximação do crachá de proximidade na parte lateral da catraca. O número que está presente no cartão é mostrado no visor, enfatizado por um "bip" sonoro, e armazenado na memória junto com outros parâmetros, realizando a liberação ou bloqueio do acesso.

Após a passagem do usuário pela catraca, é enviado um sinal de confirmação de passagem para a placa de controle registrar o acesso.

A diferença entre liberação de entrada e saída para crachás com código de barras e magnéticos, é dada pelo tipo do acionamento e pelo leitor que foi efetuada a leitura do crachá.

#### <span id="page-30-2"></span>**5.2VIA DIGITAÇÃO NO TECLADO**

Na falta do crachá, a liberação do acesso pode ser feita através da digitação do número do usuário diretamente no teclado se o parâmetro estiver habilitado no menu de "Programações Técnicas" na opção "Identificação/Teclado".

A catraca emite um "bip" sonoro indicando que a operação foi realizada e volta ao seu estado normal, com o visor apresentando o horário e a data.

#### <span id="page-30-3"></span>**5.3VIA DIGITAL**

Liberação de acesso com reconhecimento da digital do usuário. Para que este procedimento seja possível o parâmetro deve ser habilitado no menu de "Programações Técnicas" na opção "Identificação/Biometria".

#### <span id="page-30-4"></span>**6. MANEIRA DE REALIZAR O REGISTRO**

#### <span id="page-30-5"></span>**6.1REGISTRO COM CRACHÁ**

Para equipamentos barras passar o crachá no funil e para os equipamentos proximidade, aproximar o crachá do leitor do equipamento;

Será exibida na primeira linha do display a mensagem: "Registro Permitido 1" ou "Registro Permitido 2", dependendo do tipo de registro efetuado; na segunda linha será exibido o código do crachá lido.

#### <span id="page-30-6"></span>**6.2REGISTRO COM CRACHÁ + SENHA**

Para equipamentos barras passar o crachá no funil e para os equipamentos proximidade, aproximar o crachá do leitor do equipamento;

Digite a senha do funcionário com 6 dígitos e pressione [ E ].

A digitação de senhas deste produto sempre exige que as senhas tenham 6 dígitos. É necessário pressionar a tecla [ E ]. Se o usuário entrar com mais de 6 dígitos, os 6 últimos serão considerados.

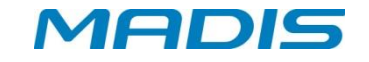

Será exibido no display na primeira linha a mensagem **"Registro Permitido 1"** ou **"Registro Permitido 2"** dependendo do tipo de registro efetuado e na segunda linha o código do crachá lido.

#### <span id="page-31-0"></span>**6.3REGISTRO COM CRACHÁ + DIGITAL**

Para equipamentos barras passar o crachá no funil e, para os equipamentos proximidade, aproxime o crachá ao leitor do equipamento;

Posicionar o dedo no sensor, para confirmação da biometria.

Será exibida no display na primeira linha a mensagem **"Registro Permitido 1"** ou **"Registro Permitido 2"** dependendo do tipo de registro efetuado e, na segunda linha, o código do crachá lido.

#### <span id="page-31-1"></span>**6.4REGISTRO VIA TECLADO**

Digite o número do crachá no teclado do equipamento e pressione a tecla [E]; Se a quantidade de dígitos for maior que o máximo, os primeiros dígitos serão desprezados.

Em seguida, o display exibirá a mensagem "Registro Permitido 1" ou "Registro Permitido 2" dependendo do tipo de registro efetuado e na segunda linha o código do crachá do usuário.

#### <span id="page-31-2"></span>**6.5REGISTRO COM TECLADO + SENHA**

Digite o número do crachá no teclado do equipamento e pressione a tecla **[E]**; Se a quantidade de dígitos for maior que o máximo, os primeiros dígitos serão desprezados.

Digite a senha do funcionário com no máximo 6 dígitos e pressione [ E ]. A digitação de senhas deste produto sempre exige que as senhas tenham 6 dígitos. É necessário pressionar a tecla [ E ] para confirmação da senha. Caso o usuário forneça mais de 6 dígitos, os mesmos serão desconsiderados.

Será exibido no display na primeira linha a mensagem **"Registro Permitido 1"** ou **"Registro Permitido 2"** dependendo do tipo de registro efetuado e na segunda linha o código do crachá do usuário.

#### <span id="page-31-3"></span>**6.6REGISTRO COM TECLADO + DIGITAL**

Digite o número do crachá no teclado do equipamento e pressione a tecla **[E];** Se a quantidade de dígitos for maior que o limite máximo, os primeiros dígitos serão desprezados.

Posicione o dedo no sensor, para confirmação da biometria.

Será exibido no display na primeira linha a mensagem **"Registro Permitido 1"** ou **"Registro Permitido 2"** dependendo do tipo de registro efetuado e na segunda linha o código do crachá do usuário.

#### <span id="page-32-0"></span>**6.7REGISTRO VIA DIGITAL (1:N.)**

Posicionar o dedo no sensor, para confirmação da biometria.

Será exibida no display na primeira linha a mensagem **"Registro Permitido 1"** ou **"Registro Permitido 2"** dependendo do tipo de registro efetuado e na segunda linha o código do crachá do usuário.

## <span id="page-32-1"></span>**7. RECOMENDAÇÕES**

Seguem abaixo informações relativas à segurança e ao bom funcionamento do equipamento:

 $\overrightarrow{a}$  Utilize somente a fonte de alimentação fornecida juntamente com o produto;

 $\overrightarrow{a}$  A tomada à qual se pretende ligar o equipamento deverá estar próxima e desobstruída;

 $\overrightarrow{a}$  Certifique-se de que o equipamento não estará exposto à luz solar direta;

 $\overrightarrow{a}$  Certifique-se de que o equipamento estará em um ambiente limpo, seco e isento de excesso de pó;

 $\overset{\triangle}{\triangle}$  Utilize somente os consumíveis recomendados;

#### <span id="page-32-2"></span>**7.1 CUIDADOS**

 $\bigoplus$  Desligue a catraca imediatamente em caso de fumaça, cheiro de queimado ou ruídos irregulares. Entre em contato com o serviço de Assistência Técnica;

 $\bigoplus$  Seja consciente, descarte pilhas e baterias em locais apropriados, tais como coleta seletiva. Separe o lixo tóxico do restante; dessa forma você facilita a coleta e posterior armazenagem em aterros especiais.

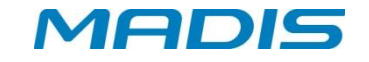

## <span id="page-33-0"></span>**8. INFORMAÇÕES TÉCNICAS E CARACTERISTICAS**

A catraca MD 5907 S possui um dispositivo de leitura biométrica que facilita a identificação dos usuários do sistema oferecendo extrema segurança no controle de acesso ou controle de ponto.

Outra opção é o seu funcionamento em rede compartilhado com os diversos registros armazenados em um único servidor; esse sistema utiliza o gerenciamento de dados e serviços em modo *RealTime* cuja versão permite realizar o registro ilimitado de impressões digitais de usuários em modo 1:1 armazenadas em um banco de dados. Além disso, o seu leitor biométrico para impressão digital com sensor óptico confere ainda maior precisão à MD 5907 S.

 $\boxdot$ OBSERVAÇÃO: Em casos de falta de energia, o armazenamento de cartões na urna de retenção será desativado e a catraca será desbloqueada permitindo o livre acesso de passagem.

#### <span id="page-33-1"></span>**8.1CARACTERÍSTICAS BÁSICAS DO HARDWARE PARA A CATRACA MD 5907 S**

 $\checkmark$  Display de LCD com 2 linhas e 20 caracteres cada, com iluminação Back-Light;

 $\checkmark$  Teclado com 12 teclas para digitação de funções, matrículas e programações.

 Circuito interno *"WatchDog"* de monitoração de funcionamento, que executa a correção automática de falhas eventuais no processamento, ocasionadas por causas externas;

 Leitura de crachás de código de barras *25 Intercalado*, *2 de 5 Direto*, *3 de 9 (somente numérico)* e *Crachás de Proximidade*, conforme o modelo adquirido;

 Comunicação direta com o microcomputador, através de uma interface interna TCP-IP compatível com rede Ethernet de 10 Mbits ou 100 Mbits;

 Bateria interna recarregável de chumbo para garantir o funcionamento da parte lógica da catraca na falta de energia elétrica.

Relógio de tempo real (RTC).

 $\checkmark$  Leitura biométrica com sensor óptico de alta tecnologia para leitura da impressão digital.

#### <span id="page-33-2"></span>**8.2CARACTERÍSTICAS BÁSICAS DO SOFTWARE RESIDENTE PARA MD 5907 S**

Conferência do número da versão dos crachás;

 $\checkmark$  Contador de acessos para controlar a quantidade de vezes que um usuário pode realizar uma marcação, por intervalo de cada faixa horária;

Conferência de senha do usuário para validação de acesso e registro de ponto;

 $\checkmark$  40 funções programáveis para diferenciação de registros, incluindo textos apresentados no display para orientação aos usuários;

 Acerto automático de início e fim de horário de verão disponibilizado por programação ao próprio cliente;

 $\checkmark$  Tabela programável com até 9 mensagens orientativas de sistema de 20 caracteres cada;

 $\checkmark$  Listas internas de dados para até 100 mil usuários.<br> $\checkmark$  Registro de eventos com log de data e bora:

Registro de eventos com log de data e hora;

 $\checkmark$  Programação para até 5 códigos como supervisores;

Função de coleta backup para recuperação de marcações.

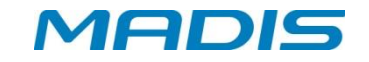

#### <span id="page-34-0"></span>**8.3CARACTERÍSTICAS ADICIONAIS DO SOFTWARE RESIDENTE**

 $\checkmark$  Modulo Biométrico com capacidade para 500, 3000 ou 5000 usuários com 2 impressões digitais cada totalizando até 10.000 impressões digitais;

- Possibilidade de operar no modo 1:1 ou 1:N local ou 1:N Remoto;
- $\checkmark$  Módulo cadastrador (opcional);

 $\checkmark$  Acerto automático de início e fim de horário de verão por programação pelo próprio cliente (programação deverá ser efetuada anualmente);

Programação do tipo de acionamento

#### <span id="page-34-1"></span>**8.4CARACTERÍSTICAS DE SOFTWARE REALTIME**

Em conjunto com o *software* RBAcesso, a catraca MD 5907 S, permite:

 $\checkmark$  Programação de 40 mensagens de função programáveis pelo próprio cliente, incluindo respectivos textos de orientação e suas funcionalidades;

- Controle de quantidade de pessoas na área;
- $\checkmark$  Controle de quantidade de grupo de pessoas na área;
- $\checkmark$  Programação do tipo de acionamento;
- ← Programação do tipo de crachá utilizado;<br>← Visualização de acesso em tempo real;
- v Visualização de acesso em tempo real;<br>v Controle de reentrada:
- $\checkmark$  Controle de reentrada;<br> $\checkmark$  Mensagens personaliza
- Mensagens personalizadas por período, quantidade e local de acesso;
- $\checkmark$  Mensagens de sistema personalizadas;
- $\checkmark$  Cadastro de crachá provisório;<br> $\checkmark$  Bloqueio por períodos de tempe
- $\checkmark$  Bloqueio por períodos de tempo, exemplo: férias, licença médica;<br> $\checkmark$  Controle de usuários (permissões de acesso);
- $\checkmark$  Controle de usuários (permissões de acesso);<br> $\checkmark$  Controle de acesso de crachás por grupos de o
- Controle de acesso de crachás por grupos de áreas;
- $\checkmark$  O acesso pode ser determinado por quantidade, jornada ou turno;

 $\checkmark$  Controle de acesso com limite de entrada e saída por quantidade ou faixa horária;

- Cadastro de visitantes com captura de foto e documento digital;
- Bloqueio de acesso de áreas e crachás;
- Controle de acesso de ocupação de áreas;
- Controle de sequências de áreas;
- $\checkmark$  Agendamento de visitas;
- $\checkmark$  Liberação de acesso excepcionalmente por crachá e área;<br> $\checkmark$  Geração de logs para todos os eventos de crachás e sister
- Geração de logs para todos os eventos de crachás e sistema;
- Ferramenta de localização de uma determinada pessoa ou visitante;
- Relatórios cadastrais com seleção de campos;

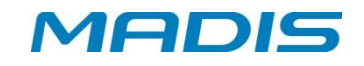

## <span id="page-35-0"></span>**9. Sensor Biométrico**

#### <span id="page-35-1"></span>**9.1Impressão digital**

Conforme o destaque em vermelho da figura ao lado, o centro do dedo é a área onde se concentra o máximo de informação para identificação pessoal.

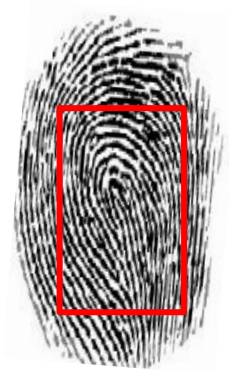

#### <span id="page-35-2"></span>**9.2Como posicionar o dedo corretamente no sensor**

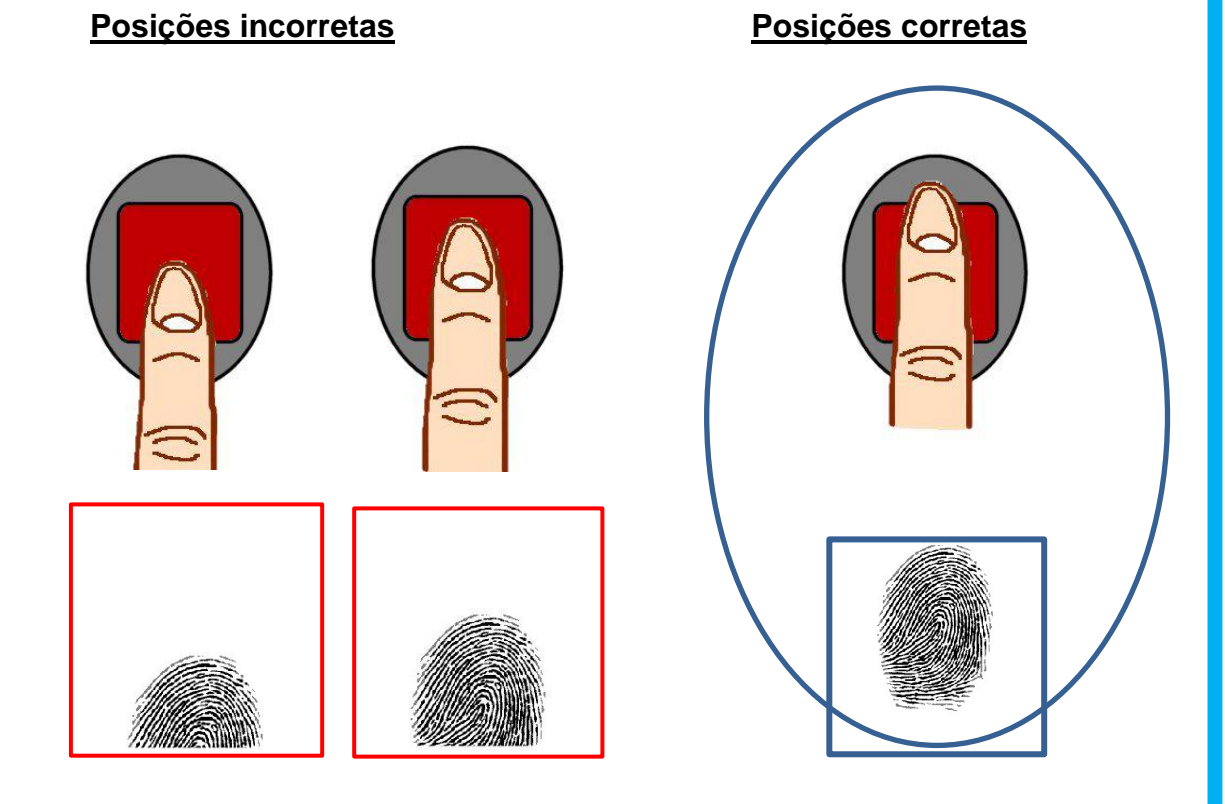

Suporte / Assistência Técnica: (011) 3026-3000 Revisão: 01 Revisão: 01 Página: 35/38

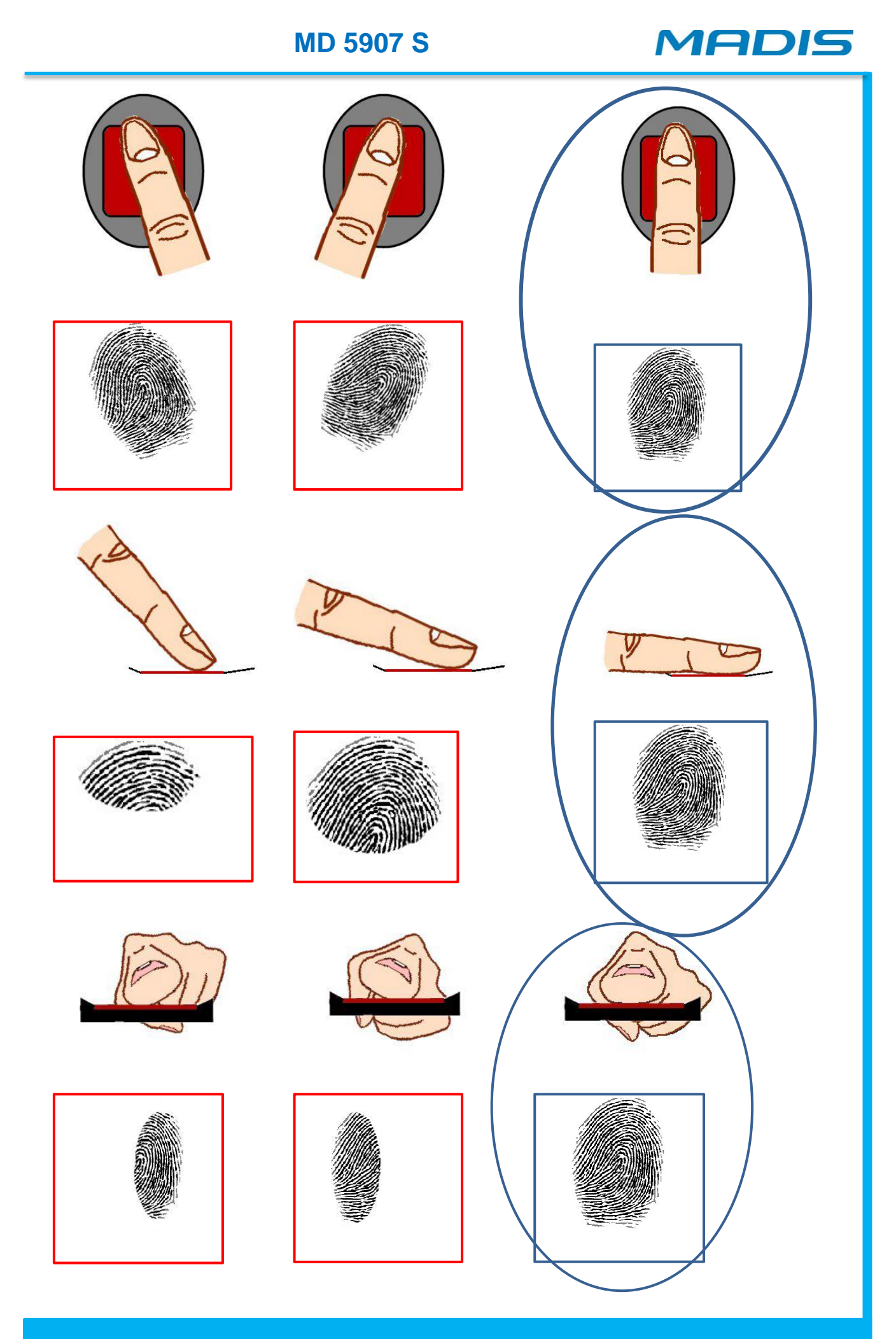

Suporte / Assistência Técnica: (011) 3026-3000 Revisão: 01 Revisão: 01 Página: 36/38

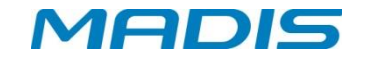

#### <span id="page-37-0"></span>**9.3Recomendações**

- Para garantir uma imagem de qualidade, procure sempre posicionar o centro do dedo de acordo com o centro do sensor;
- Para o total registro da imagem biométrica, deixe o dedo repousar no sensor por pelo menos 2 segundos ou até o alerta luminoso apagar;
- Procure não pressionar o sensor com força.
- Não deslize, nem role o dedo no sensor durante a captura da imagem.
- Dedos secos ou frios não garantirão uma boa qualidade de imagem biométrica.

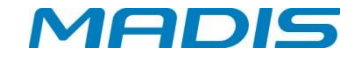

**Revisão – 01 – Janeiro de 2014**

**Madis Rodbel Soluções de Ponto e Acesso Ltda Av. Diógenes Ribeiro de Lima, 2346 - Alto de Pinheiros - São Paulo – SP - Brasil Fone: 55 11 3026-3000 www.madis.com.br / madis@madis.com.br**

**Manual produzido por: Madis Rodbel Soluções de Ponto e Acesso Ltda**

**Imagens meramente ilustrativas.**

**As especificações aqui mencionadas têm caráter informativo e podem sofre alterações sem aviso prévio.**

**É proibida a reprodução total ou parcial, por qualquer meio, do conteúdo deste manual sem a autorização prévia por escrito da Madis Rodbel Soluções de Ponto e Acesso Ltda Todos os direitos reservados a Madis Rodbel Soluções de Ponto e Acesso Ltda.**